You need to follow the below VPN settings in order to have access to Izmir University of Economics resources off-campus.

- 1- VPN Connection on IOS Operating System (IOS Tablets/Phones):
	- You will need Apple Store application to make a VPN connection.

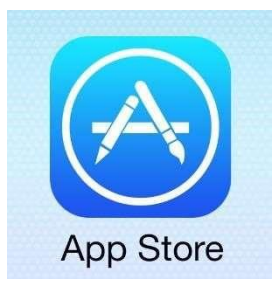

- Enter Apple Store type in "Capsule" to find the application.

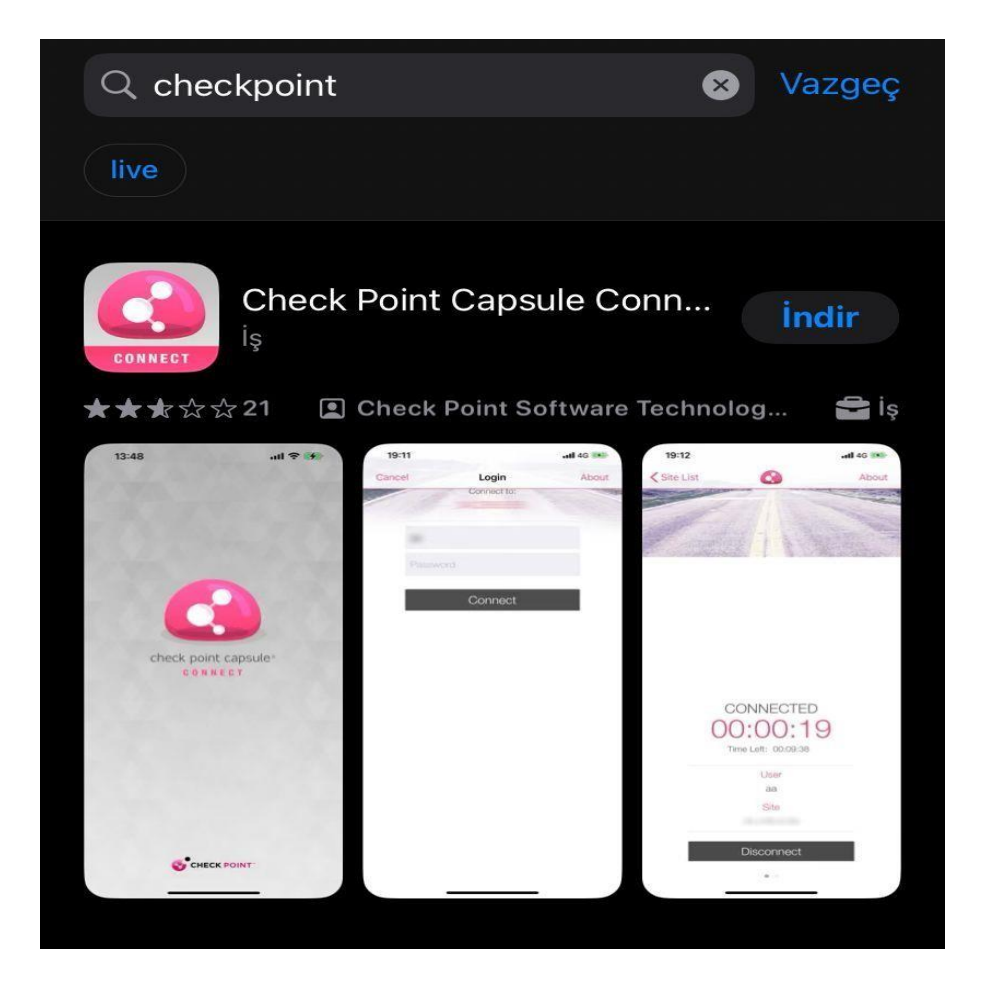

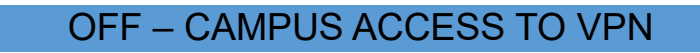

- Install the "Check Point Capsule Connect" application on your phone/tablet.

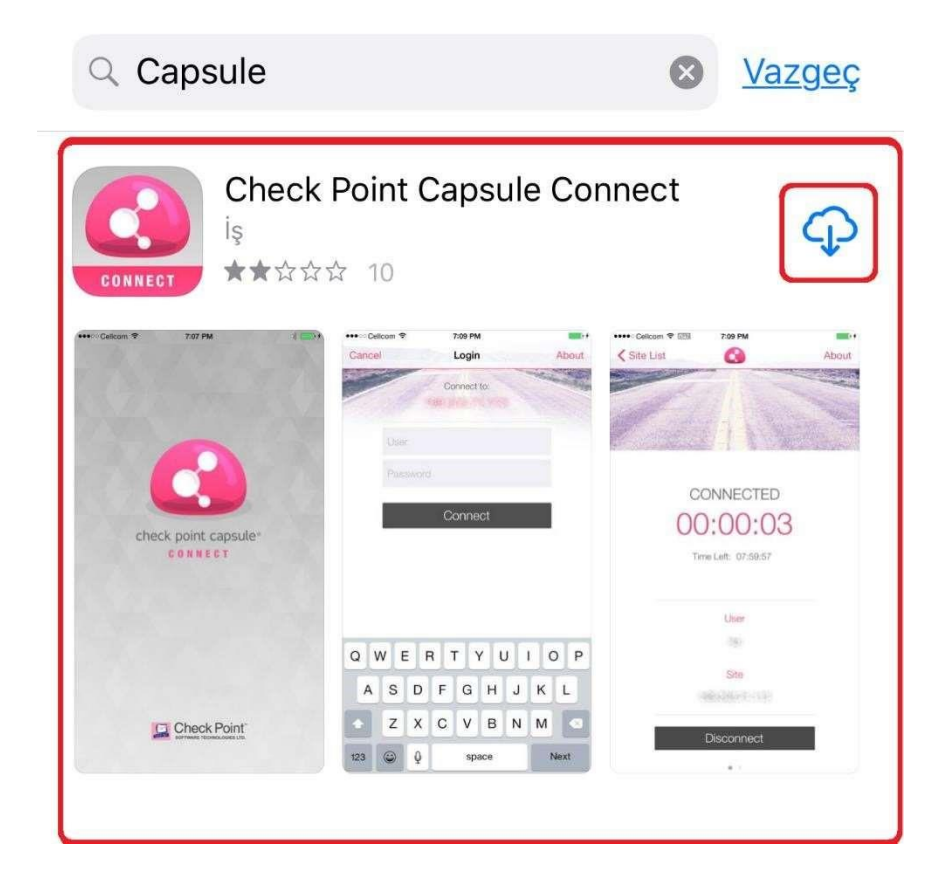

Run the application.

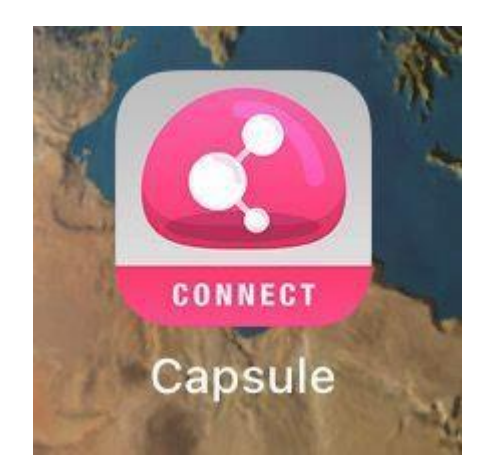

- After you run the application, select "Manual Connection" on the screen opened.

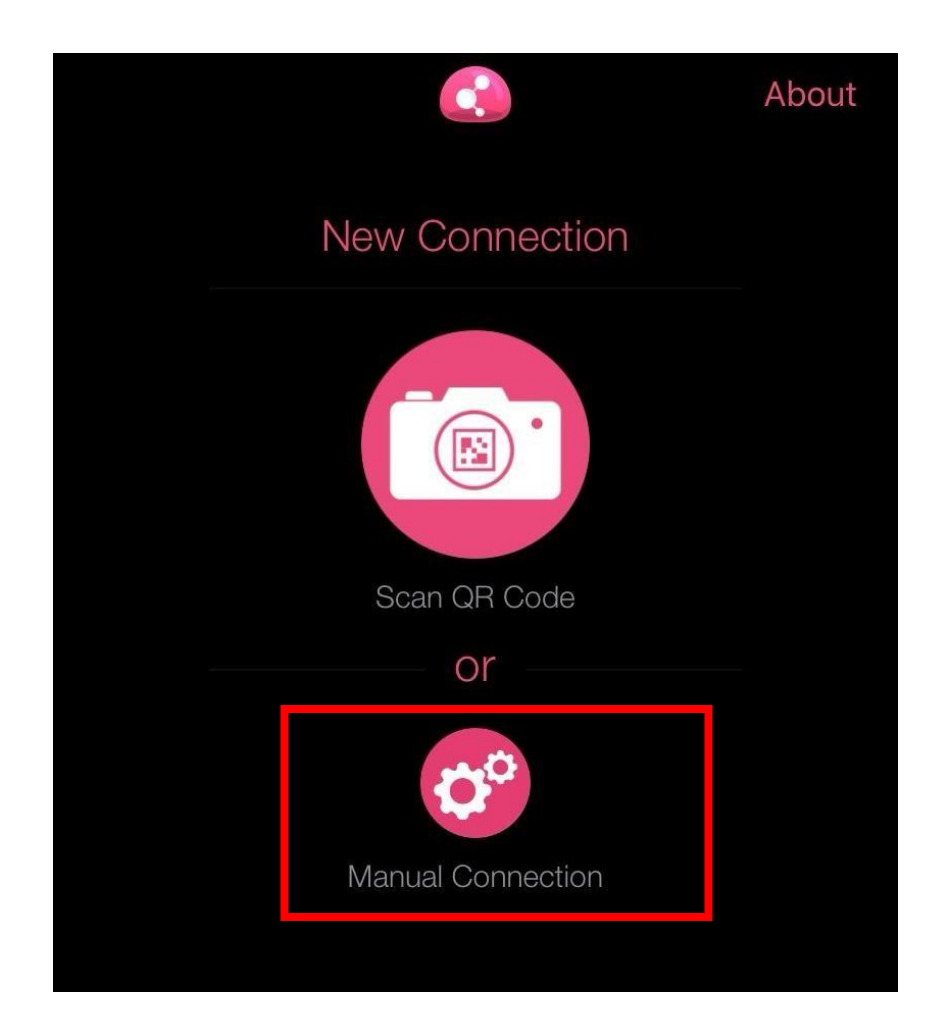

- Type in "vpn.izmirekonomi.edu.tr" in the "Server Name" section on "Manual Connection" screen. Click on "Create".

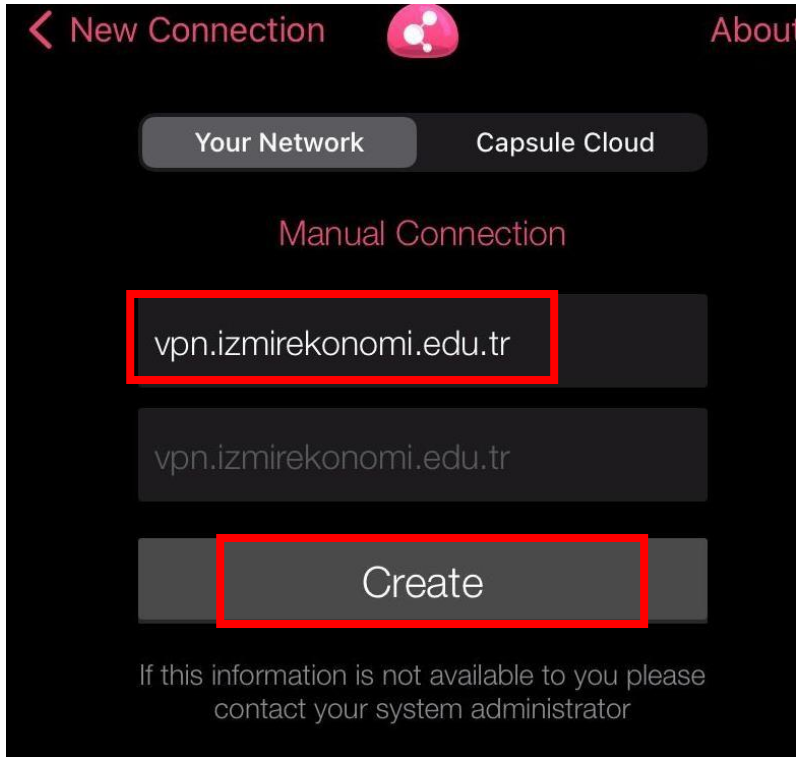

- Click on "Allow" after you click on "Create" button on the screen opened.

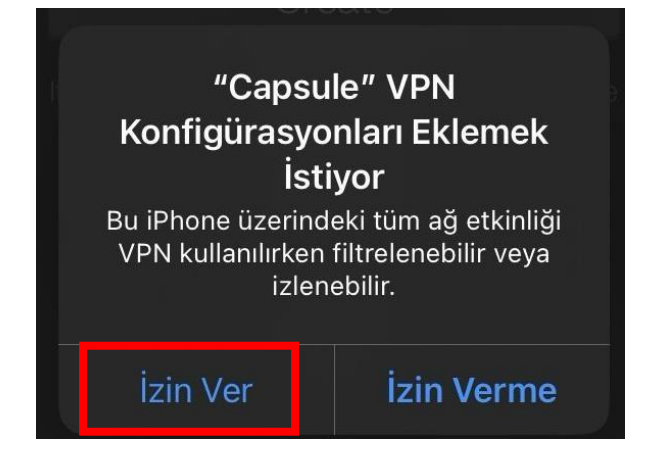

- Next, click on "Trust".

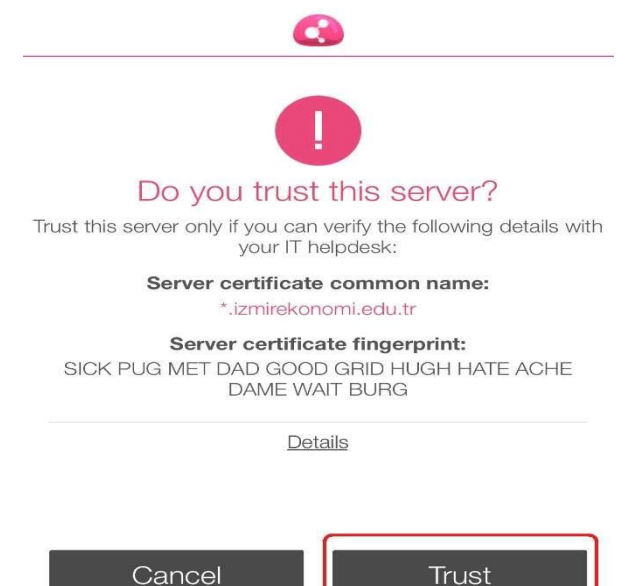

After you click on "Trust" select "Standard".

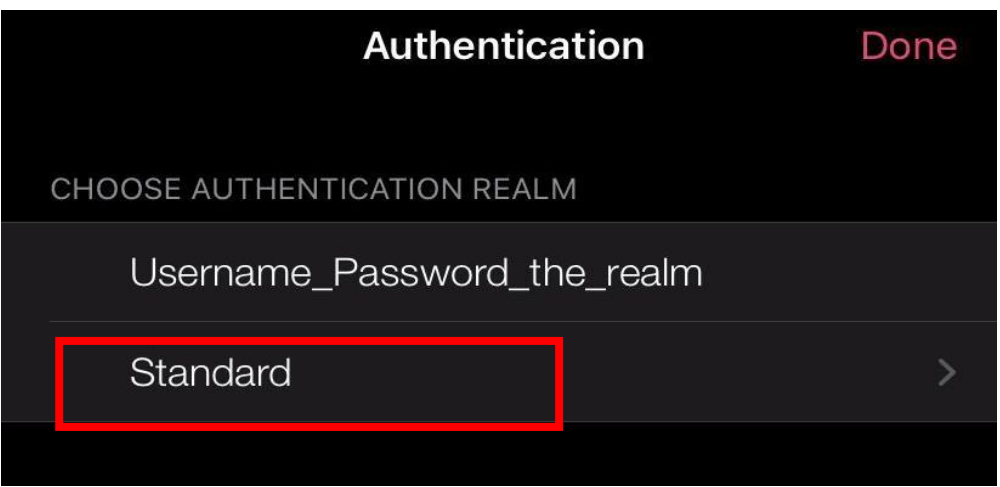

- Once you selected "Username and Password", installation is completed. Click on the VPN, and enter your EkoID and EkoID on the page opened.

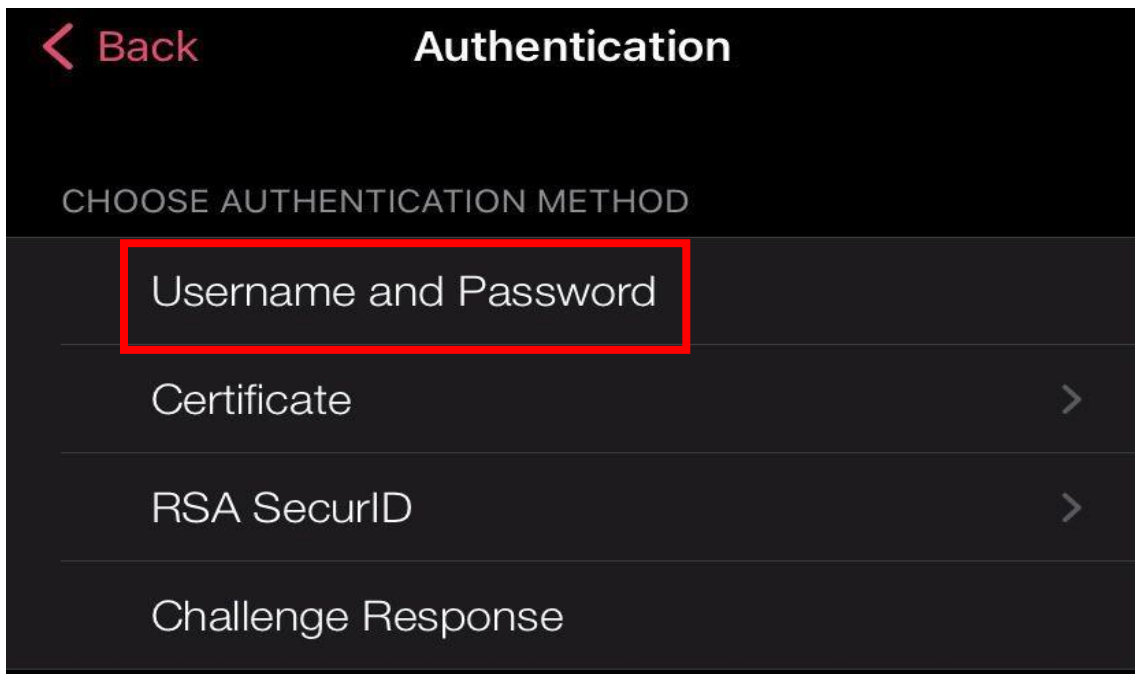

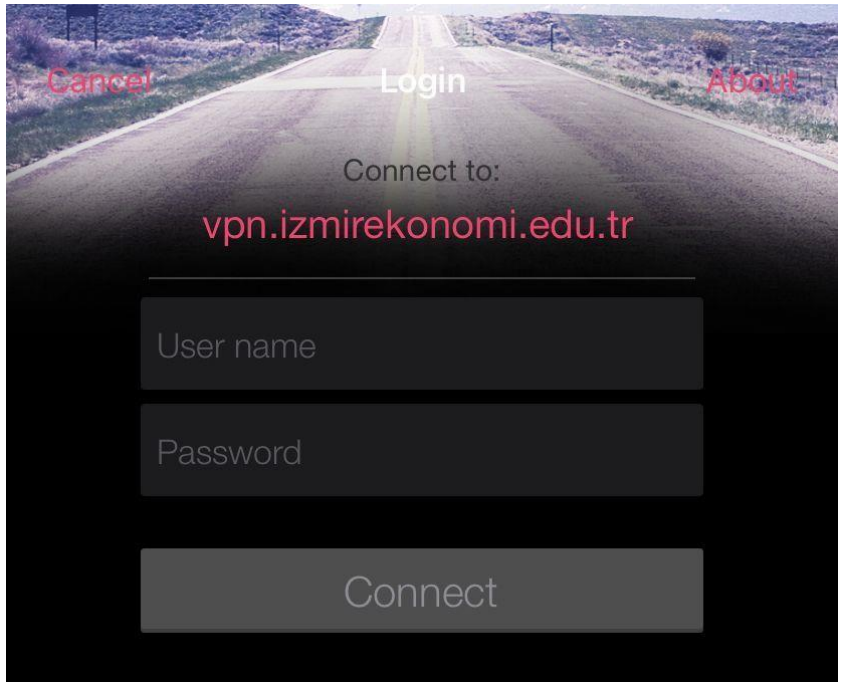

- Once you entered your Ekoid and Ekoid password, VPN connection is successful.

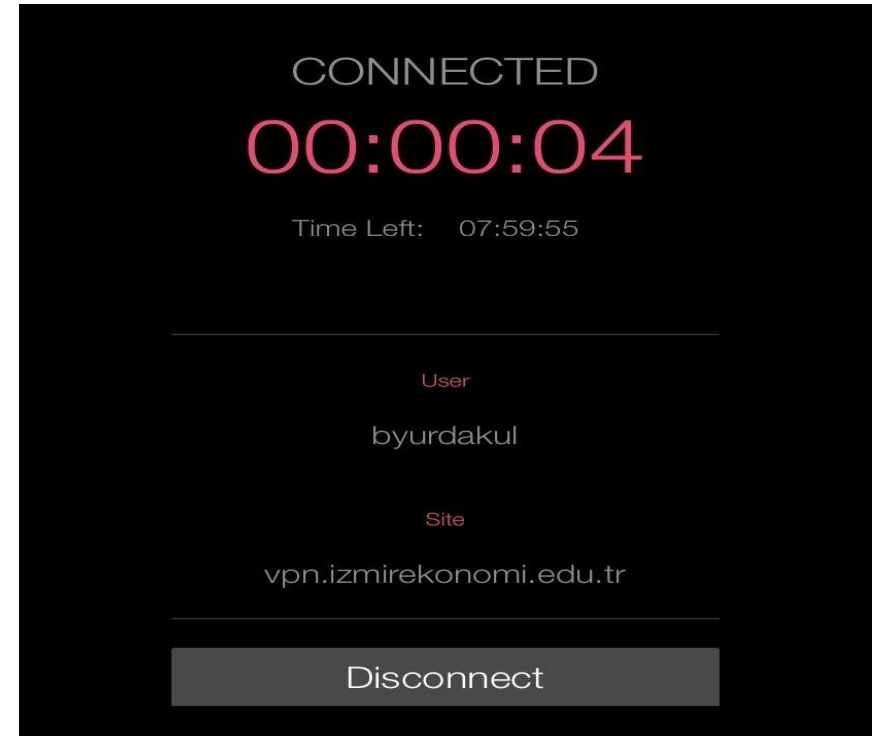